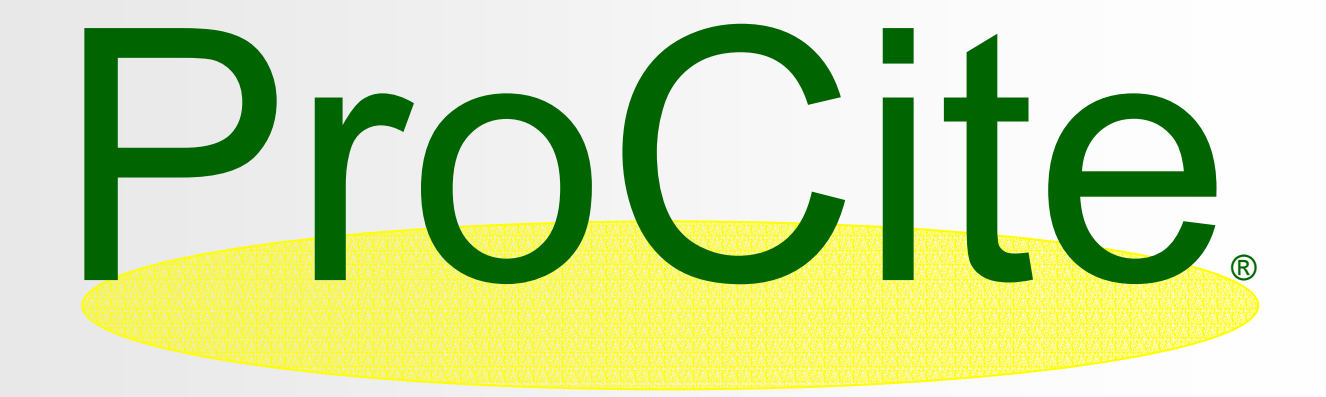

### **Sistemas gestores de referencias bibliográficas Sistemas gestores de referencias bibliográficas**

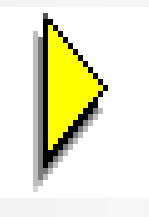

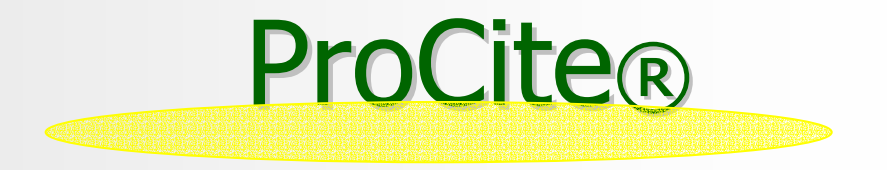

- **Software. Puede acceder y descargarse una** versión Beta gratuita desde la página http://www.procite.com/ http://www.procite.com/
- **Tutoriales: Managing your citations with ProCite** 5. Realizado en la University of Michigan. En pdf.
- **FAQs.** General Information for ProCite

# Estructura interna

- $\blacksquare$  Al instalar ProCite encontramos una serie de directorios y subdirectorios con información estructurada
	- **Archivos del programas : C:\Program Files\ProCite5**
	- **Bases de datos: C:\Program Files\ProCite5\Database**
	- –**- Formatos de entrada**: C:\Program Files\ProCite 5\**Forms**
	- –- Listado de revistas: C:\Program Files\ProCite5\Lists
	- **Estilos de salida:** C:\Program Files\ProCite5\**Styles**
	- **Configuración de archivos de importación**: C:\Program<br>Files\ProCite5\Config s\ProCite5\Config
	- **Configuración de archivos de exportación**: C:\Program<br>Files\ProCite5\Download s\ProCite5\Download
	- **Configuración de programas de Internet:** C:\Program<br>Files\ProCite5\\BkwrAPIC \ProCite5\\BkwrAPIÇ
- L. Las bases de datos generadas con Las bases de datos generadas con ProCite ProCite llevan la extensión llevan la extensión **PDT** y los índices de las y los índices de las mismas **PDX**

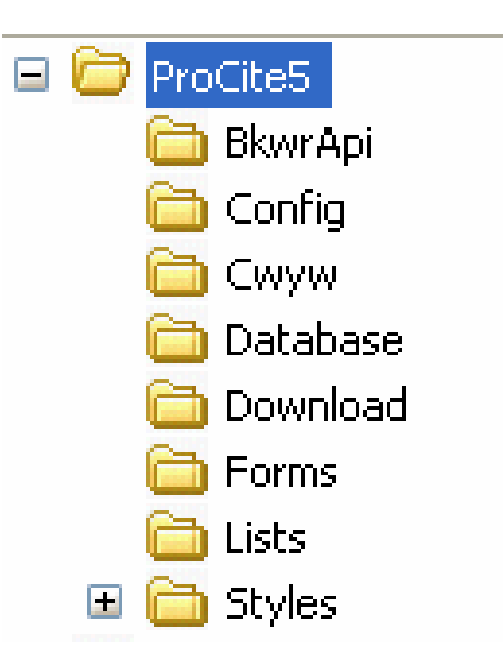

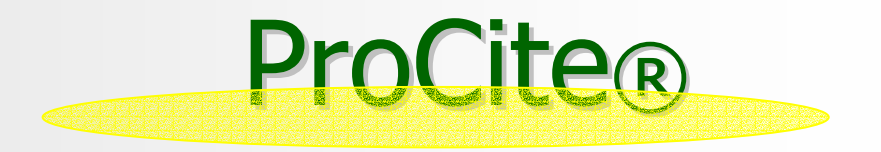

- u ProCite® es un gestor de bases de datos documental producido por **ISI ResearchSoft!** que se adapta al trabajo más exigente del investigador y del documentalista.
- ۳ El programa dispone de una amplia variedad de **formatos de entrada y**<br>salida, esta característica, junto a la facilidad de uso, hace del mismo uno<br>de los programas de gestión de bases de datos más populares
- ProCite es de gran efectividad para la gestión de las referencias bibliográficas con las que trabaja el investigador, ya que pueden importarse<br>directamente desde el procesador de textos, tanto para **insertar citas en el texto**, como para elaborar una bibliografía al final del mismo
- u Otra característica de este gestor es la posibilidad de utilizar y definir **cientos de formatos de entrada**revista, fotografías, mapas, cartas, manuscritos, películas, patentes, **informes…. etc.**

## **CAPACIDAD DE ALMACENAMIENTO ALMACENAMIENTO**

ProCite 5 - [Medicina: Edit Reco

File Edit View Sort Select Group  $\blacksquare$  Capacidad de base de datos  $\bigcap \boldsymbol{\beta} \boxdot \bigcup \bigoplus \bigcup \mathbb{Z}$  in Eq  $\times$ **ilimitada ilimitada**Workform: Untitled Workform **Abstract Crear un número ilimitado de** ۳ Art Work Audiovisual Material **bases de datos bases de datosBill-Resolution** Book Chapter Book Long Form Capacidad de **almacenamiento Book Short Form** ۳ **Book Whole variable** (32.000 caracteres) para Case Computer Program abstractos y campos de notas. Conference Proceedings Data File Dissertation DVD. **Personaliza 39 tipos de** ۳ Electronic Citation Email **formatos de entrada de datos,** Generic cada uno con 45 campos y Hearing In Press posibilidad de **crear los suyos** Journal Article Journal Long Form **propios. propios.** 

# **INTEGRACIÓN CON INTERNET INTEGRACIÓN CON INTERNET**

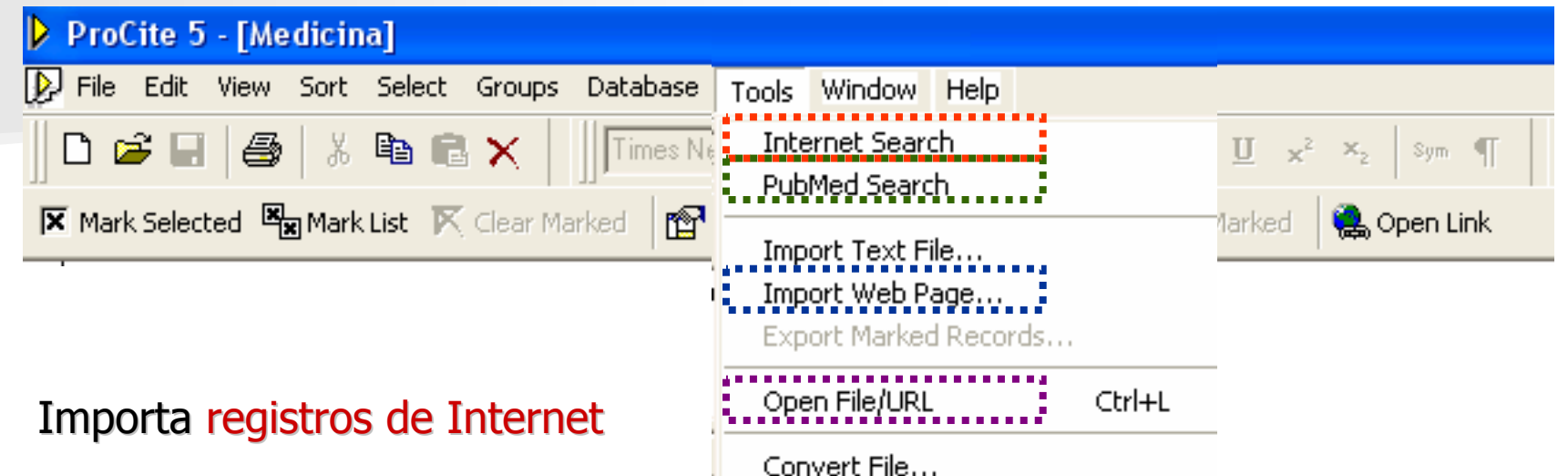

Rebuild Database...

Options...

L. Importa registros de PubMed

- a, Importa texto de páginas WEB Importa texto de páginas WEB
- Links instantáneos con páginas<br>WEB
- L. **n** Graba las bibliografías en formato HTML

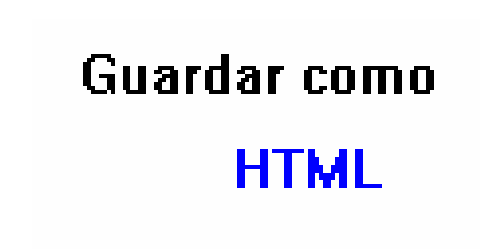

# **Búsqueda asistida Búsqueda asistida**

. Busca en su base de datos con operadores **Booleanos** y relacionales **avanzados** ( *begins with, ends with, exactly, contains*), además de **valores exclusivos** ( *empty, not empty*).

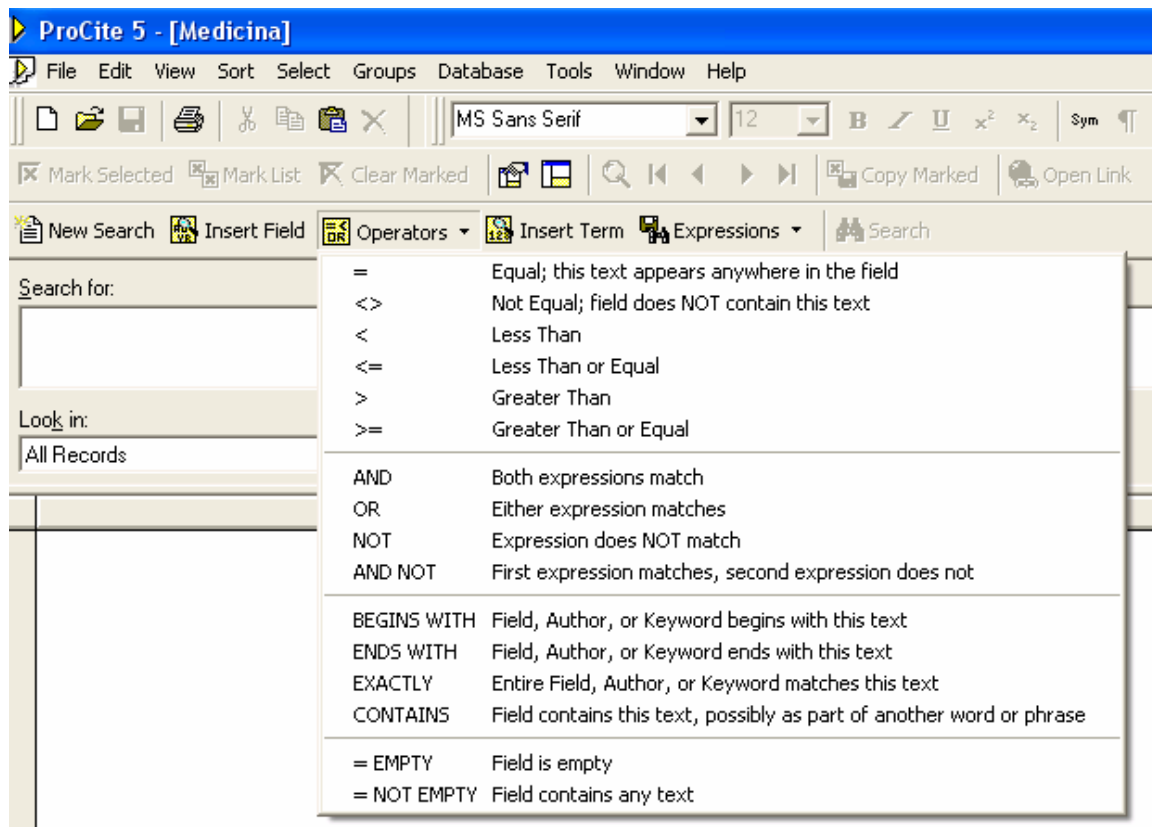

# **Ecuaciones de Búsquedas Ecuaciones de Búsquedas**

. La búsqueda asistida permite realizar ecuaciones de búsqueda complejas sin tener conocimientos muy avanzados en recuperación de información

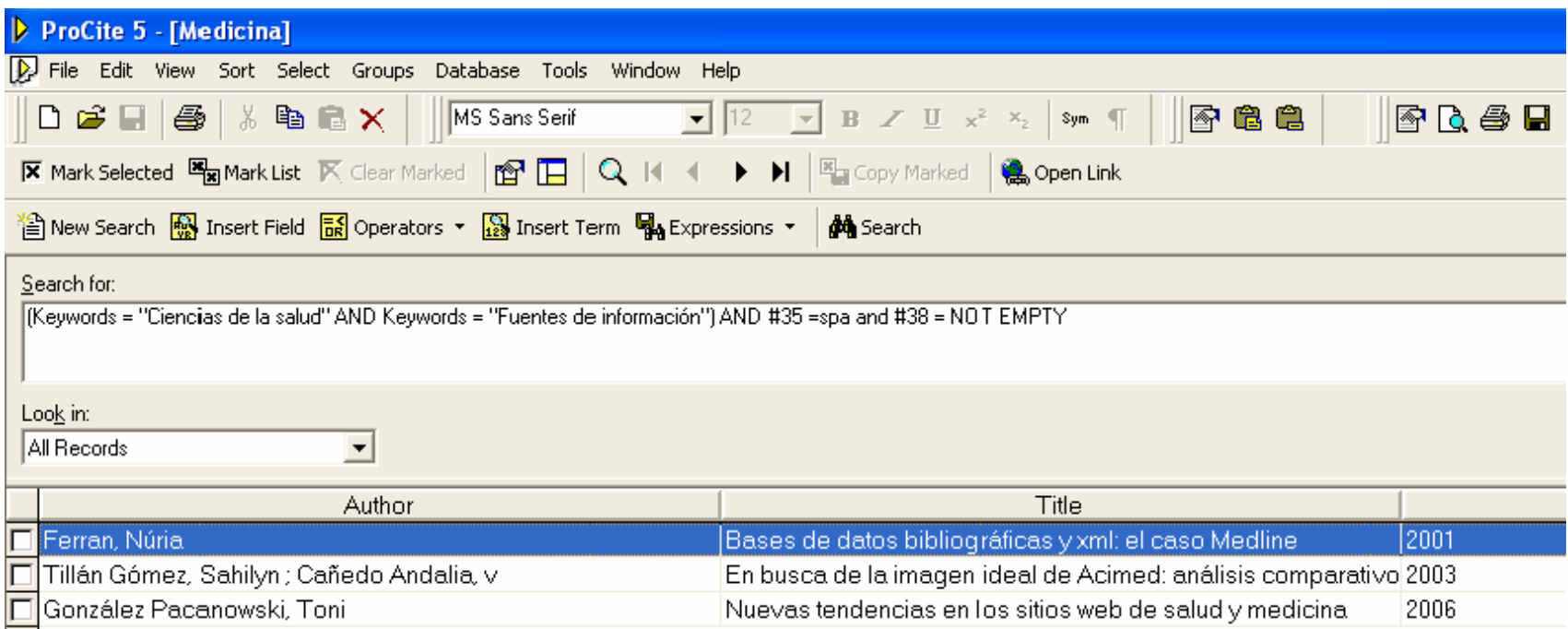

# **Guardar búsquedas Guardar búsquedas**

**Posibilidad de Guardar ecuaciones de búsquedas para utilizarlas cuando** escribimos, o para establecer un Servicio de Difusión Selectiva de Información con perfiles de búsqueda por usuario

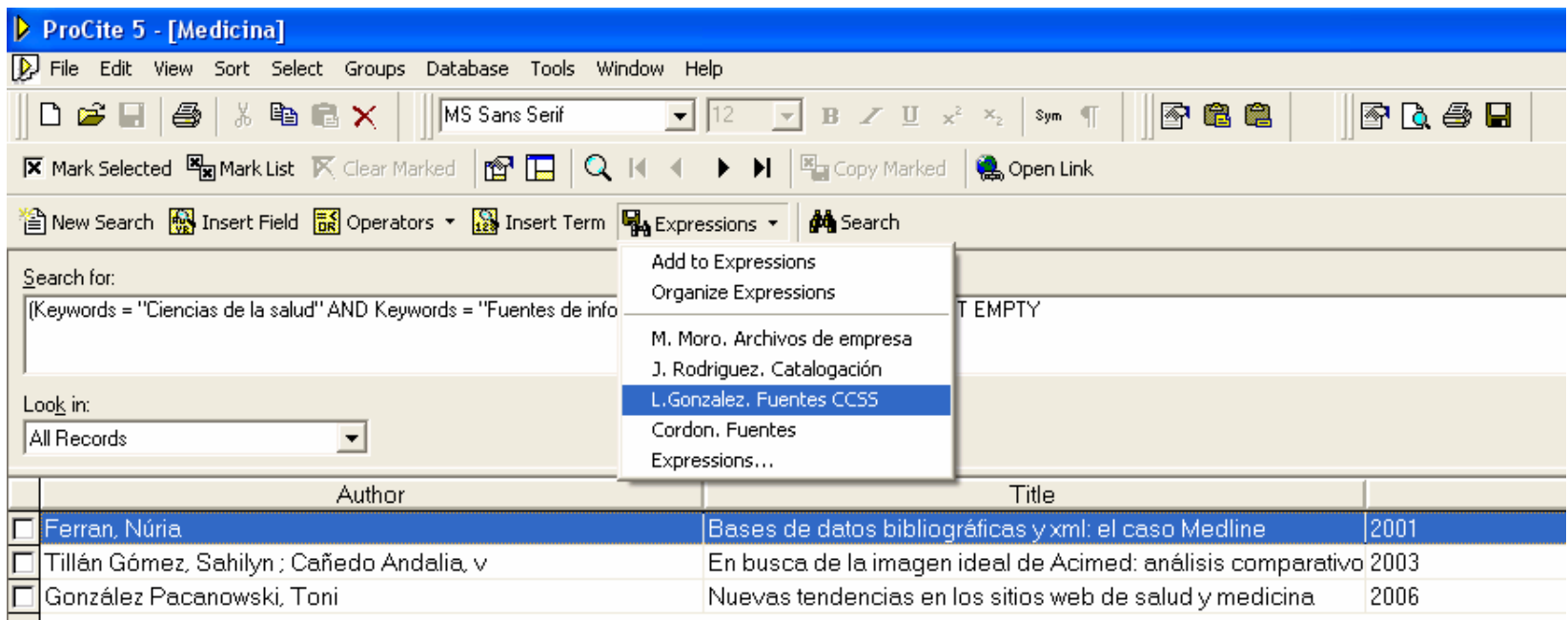

# **Editar Bibliografías Editar Bibliografías**

**A partir de los datos obtenidos podemos A partir de los datos obtenidos podemos editar bibliografías en los formatos generales generales (ANSI, Vanciuver Vanciuver… ) o específicos por materias (APA, Medline...). Incluso Incluso personalixzarlas personalixzarlas**

 $H$  Inicio

**D** ProCite 5 - [2006..

Gestores de refer...

Dibujo - Paint

**Of Bases** de datos

BIBLIOLINK - Búsq... | | | Sin título - Bloc de ... | Escritorio

 $8^{\circ}$  (  $\mathcal{K}$  0, 23:21

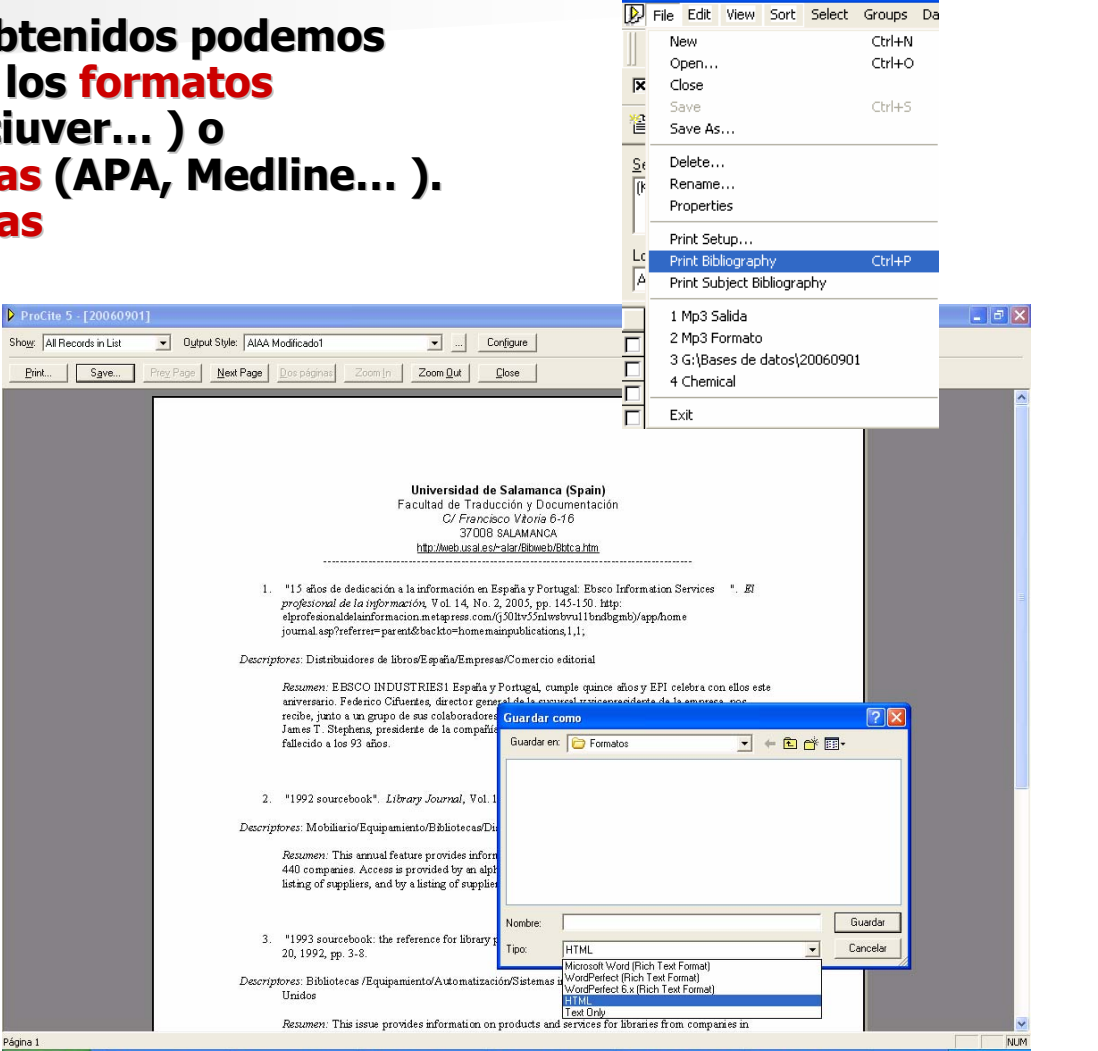

ProCite 5 - [20060901]

### **Bibliotecas Virtuales**

### Genera una **bibliografía organizada por materias organizada por materias**, y produce un índice. Por ejemplo permitiría **crear una biblioteca virtual en HTML virtual en HTML**

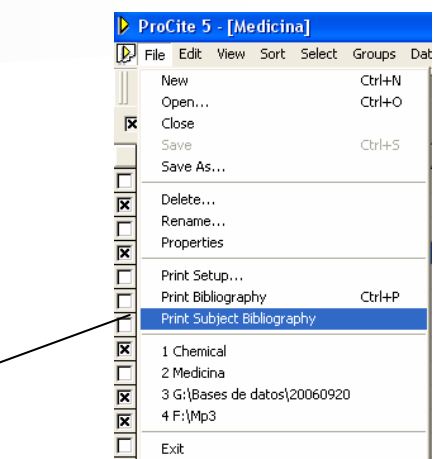

E1:

**Biblion** Web

Patriaret local

 $\partial$  (i)  $\partial$   $\partial$   $\partial$   $\partial$   $\partial$ 

夜郎市

 $=$ ale of the Biblioteca de Victoria de Commentación Servicio de Archivos y Bibliotecas Title - Microsoft Internet Explorer Schlun Edition Ver Faunehos Herramienhas Ausala **Principal** RECOMM Treates @ G & N D U 3 Catric e Catálogo **BD de Artículos** Coogle - HIML PORMAT V C Search - Papellant C Popups day Pa Options & A Referencia en línea **Bibliografía por curso** AACR2 Indicadore Universidad de Salamanca Horario Adquisición y Selección Indización Facultad de Traducción y Documentación Colección Algoritmos Información a la comunidad **Bibliotecas USAL** Animación a la lectu Intranets **Facultad TRDC** Archivística Algoritmos Mario 2005 Personal Archivos Contacto Archivos acceso abierto Legislac Aspecto social de las bibliotecas Listas de com Digitalia DEFINICION : algorithm. Conjunto finito de reglas precisas que permiten resolver un problema en un número finito de pasos. (Ex : Also, d'a simple ALGORITHM for the generation Alfabetizacion informacional of index entries can be stated then additional entries and references can be printed by computer, using the primary index string as input data.) Archivos audiovisuales M DolS Archivos universitarios Marketing 1. Benoß, Gerald Bioinformatics. "Annual Review of Information Science and Technology (ARIST)" vol. 39, n. 2005), pp. 179-218. · Mujeres en la Documentación http://web.simmons.edu/~bencit/Bioinformatics1.pdf nfoppe Asociaciones profesionales 2. Borgman, Christine L. and Segfried, Susan L. Getty's synonance and its cousins: a survey of applications of personal name-matching algorithms. "Journal of the erican Society for Information Science" vol. 43, n. 7 (92), pp. 459-76. http://www3.mterscience.wiley.com/cgi-bay6iltext/10049690/PDFSTART 3. Donghua Xu and Chew Lim Tan. Alignment and Matching of Bilingual English-Chinese News Texts. "Machine translation", vol. 14, n. 1 (99), pp. 1-33. http://instann007.huwonline.com/content/petfile/4598/7/1/6ditext.odf 4. Fox, Brian and Fox, Christopher J. Efficient stemmer generation. "Information Processing & Management" vol. 38, n. 4 (2001), pp. 547-558. http://www.sciencedirect.com/science/journal/03064573 5. Frants, Valery I and Shapiro, Jacob. Algorithm for automatic construction of query formulations in boolean form. 'Journal of the American Society for Information Science" vol. 42, n. 1 (91), pp. 16-26. http://www3.interscience.wiley.com/cgi-bin hem/10049380/PDFSTART 6. García Varea, Irmael Casacuberta Francisco. Search Algorithans for Statistical Machine Translation based on Dynamic Programming and Pruning Techniques. "Congreso sobre traducción automática". vol. 8 (2001), pp. http://www.eamt.org/summitVIII/papers/garcia.pdf Charles Maker, A mondays of Longon A course mater with an extensive to the Definition of marker Remark of the burning Content Catalog

**Close** 

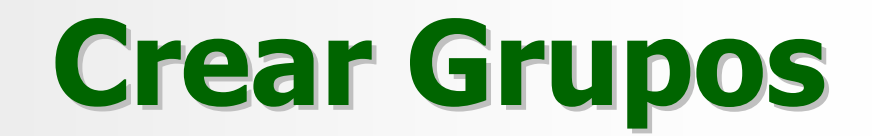

Crea **grupos** para facilitar el acceso a subconjuntos de registros para facilitar el acceso a subconjuntos de registros y trabajar con estos independientemente

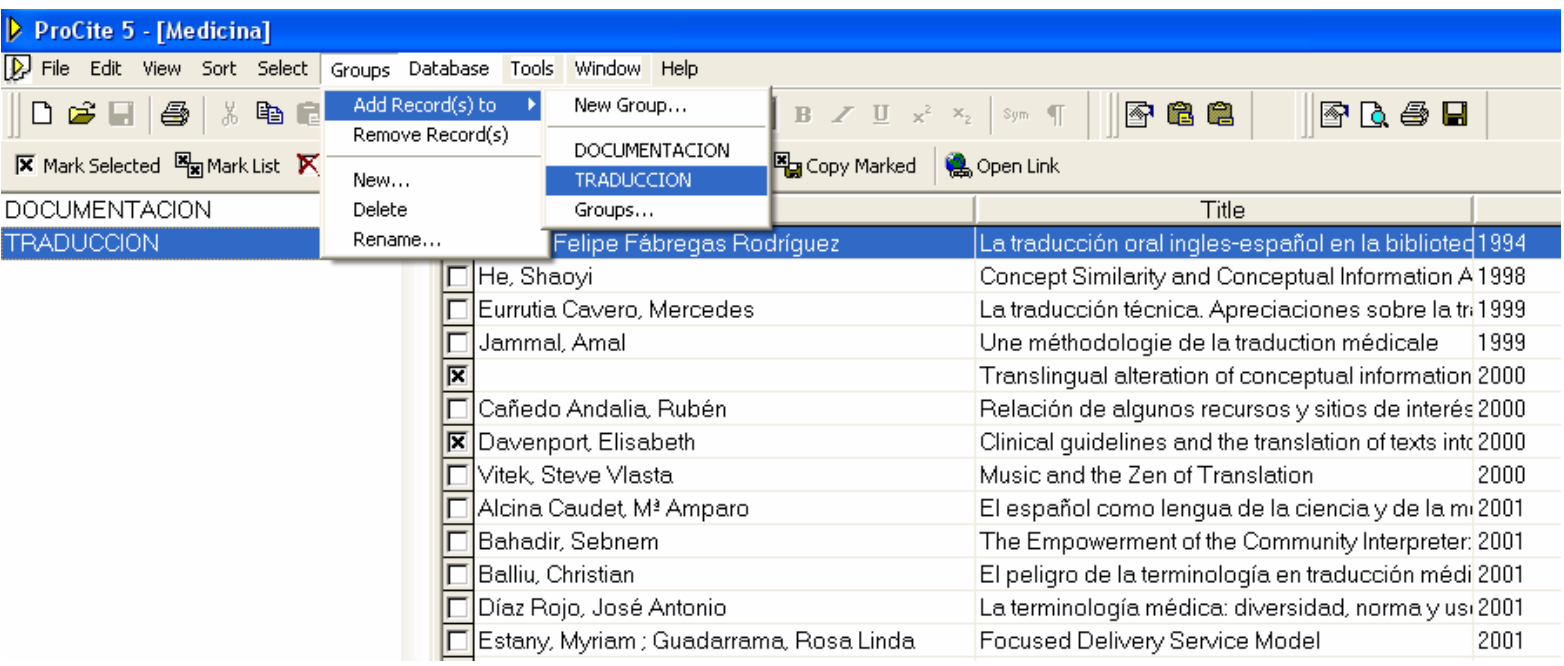

## **Integración con el Procesador Integración con el Procesador de Textos de Textos**

Cuando instalamos ProCite genera en el **menú de herramientas menú de herramientas del procesador de textos, con** una serie de utilidades que nos permiten trabajar desde éste con ProCite para insertar citas bibliográficas mientras se escribe, en el texto o a pie de página, asi como una bibliografía a fin de texto (**Cwyw: Cite While You Write** )

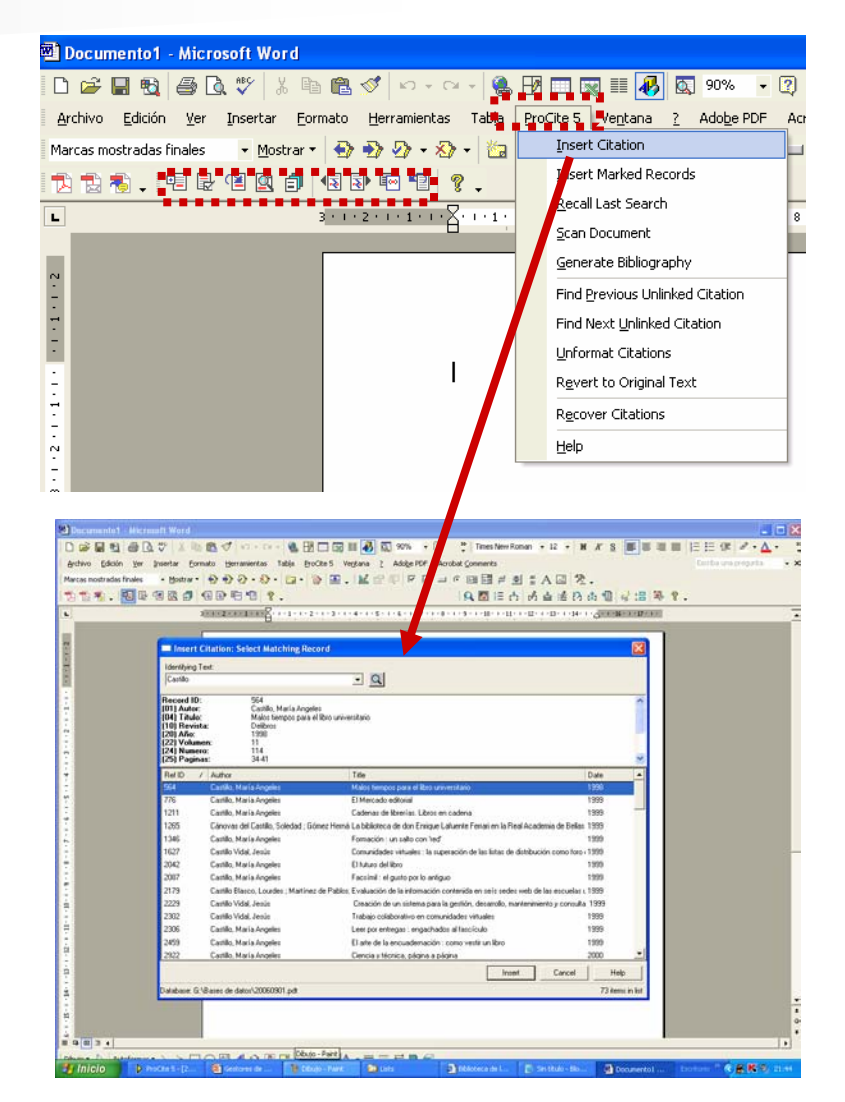

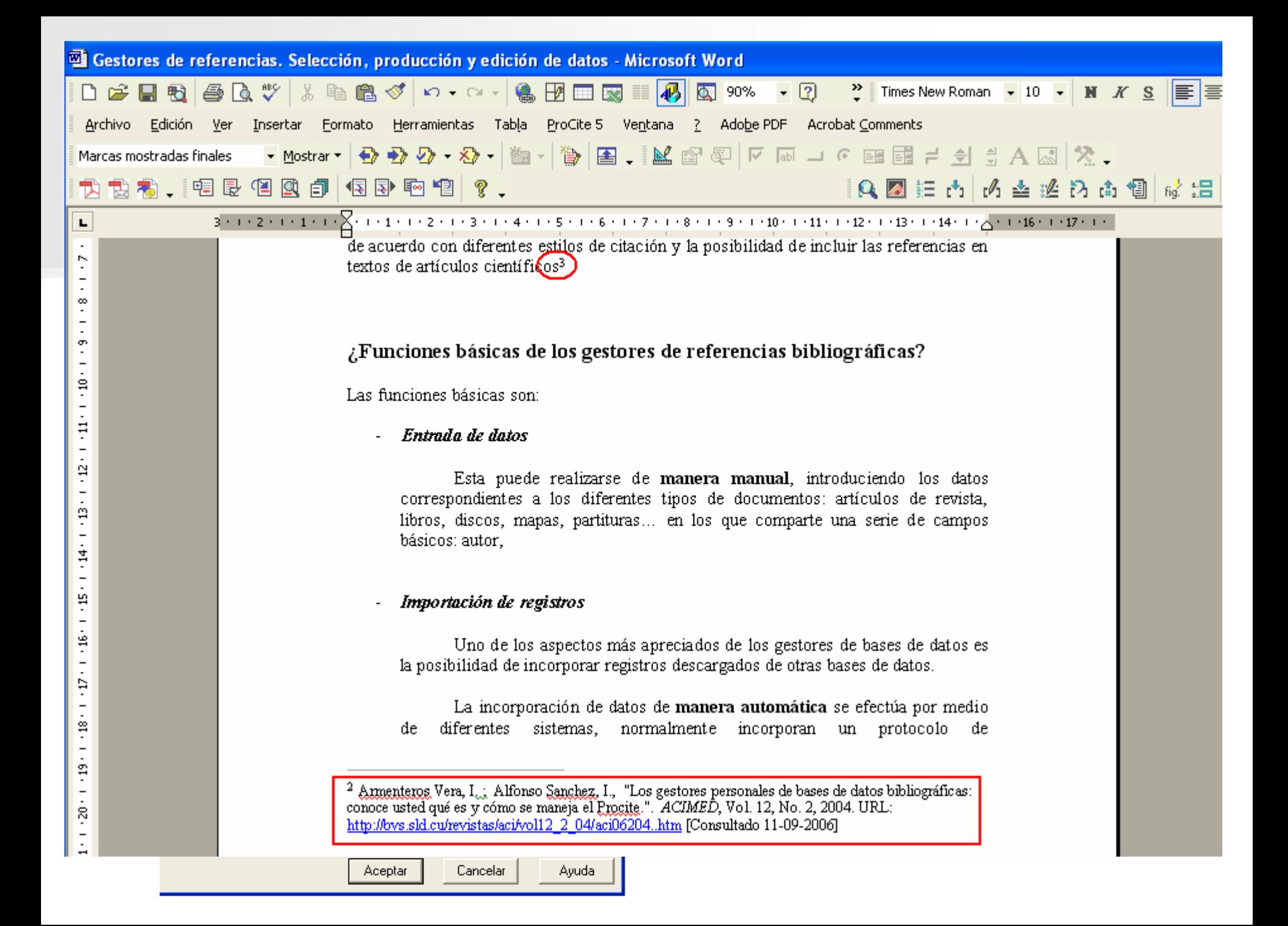

# **Control de Autoridades I Control de Autoridades I**

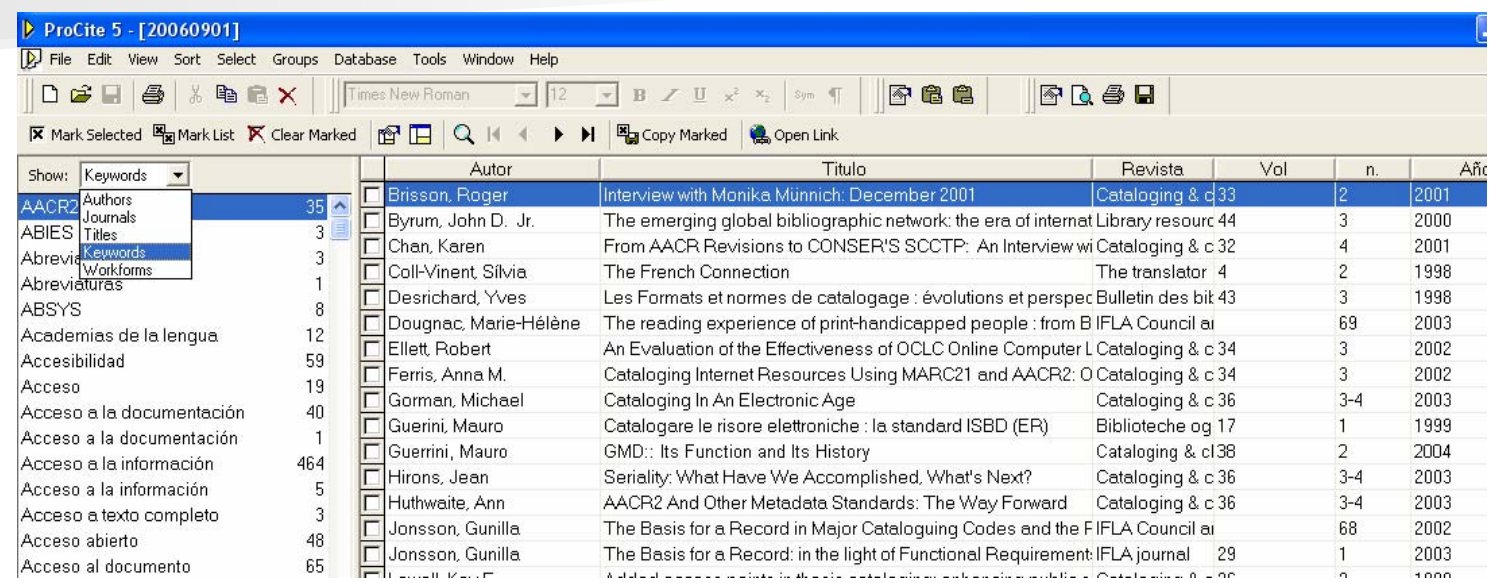

### Genera índices de autores, títulos y materias

Con los que podemos hacer estudios Bibliometrícos

# **Control de Autoridades II Control de Autoridades II**

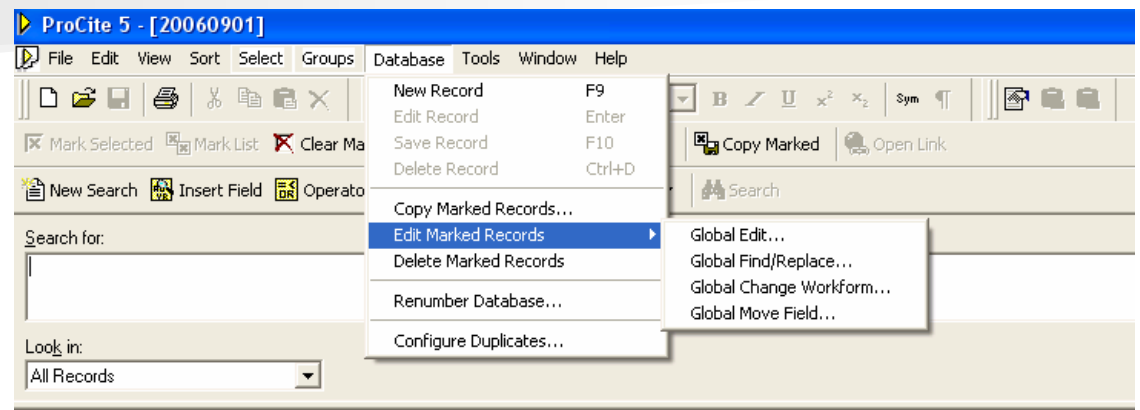

Permite un control de autoridades global. busca/reemplaza, reemplaza/corta

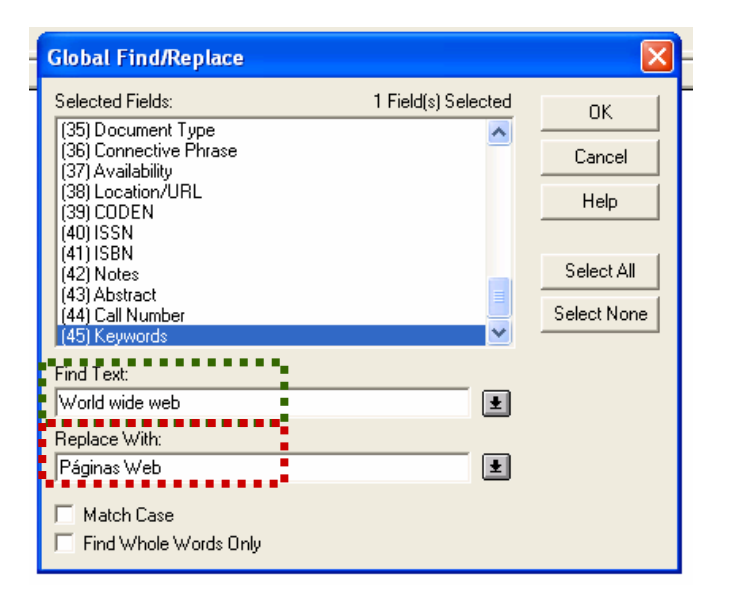

# **Control de Autoridades III Control de Autoridades III**

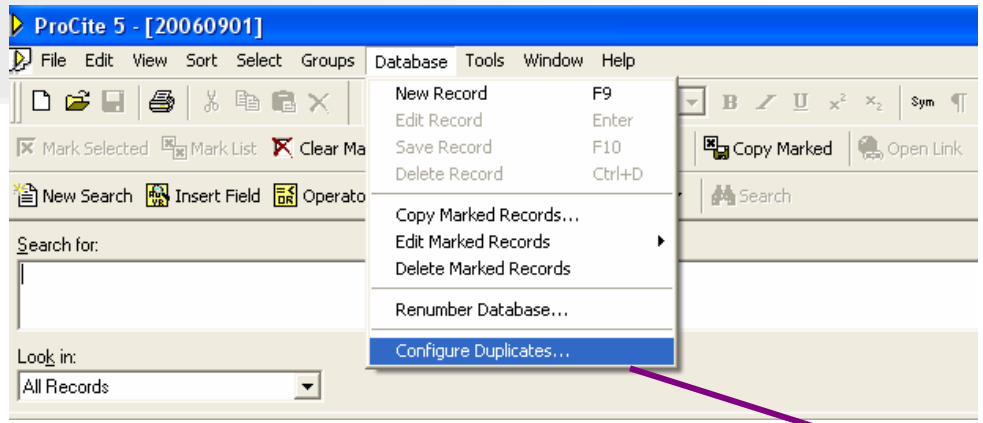

### Control de duplicados

Es una herramienta importante cuando trabajamos con registros importados de varias bases de datos. Nos avisa cuando introducimos un duplicado-

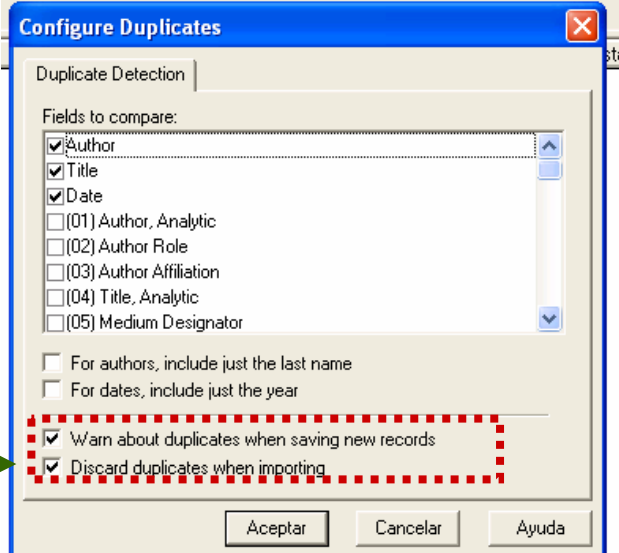

## SISTEMA ABIERTO

- u. Podemos definir **PANTALLAS de Visualización, FORMATOS de ENTRADA y DE** SALIDA de manera personalizada
- **COL Importa textos desde páginas WEB Importa textos desde páginas WEB**
- u. **Importa registros desde InnoPAC MILLENIUM**
- u. Permite *Importar datos de programas similares* como EndNote o Reference<br>Manager, para ello lleva el programa BiblioLink II que permite crear o modificar<br>plantillas para la importación o exportación de archivos de otras ba
- J Importa ficheros de texto desde fuentes electrónicas para referenciar sin<br>necesidad de reescribir. Principales bases de datos CC, EconLIT, LISA, ERIC
- u. **Importa librerías de registros delimitadas** por comas y tabuladores.
- u. **A datos desde PubMED y desde cualquier HOST de Internet**
- J **BIBLIOLINK** permite importar desde Bases de datos personales de Microsoft Access, dBbase ...

# Pantallas de Visualización

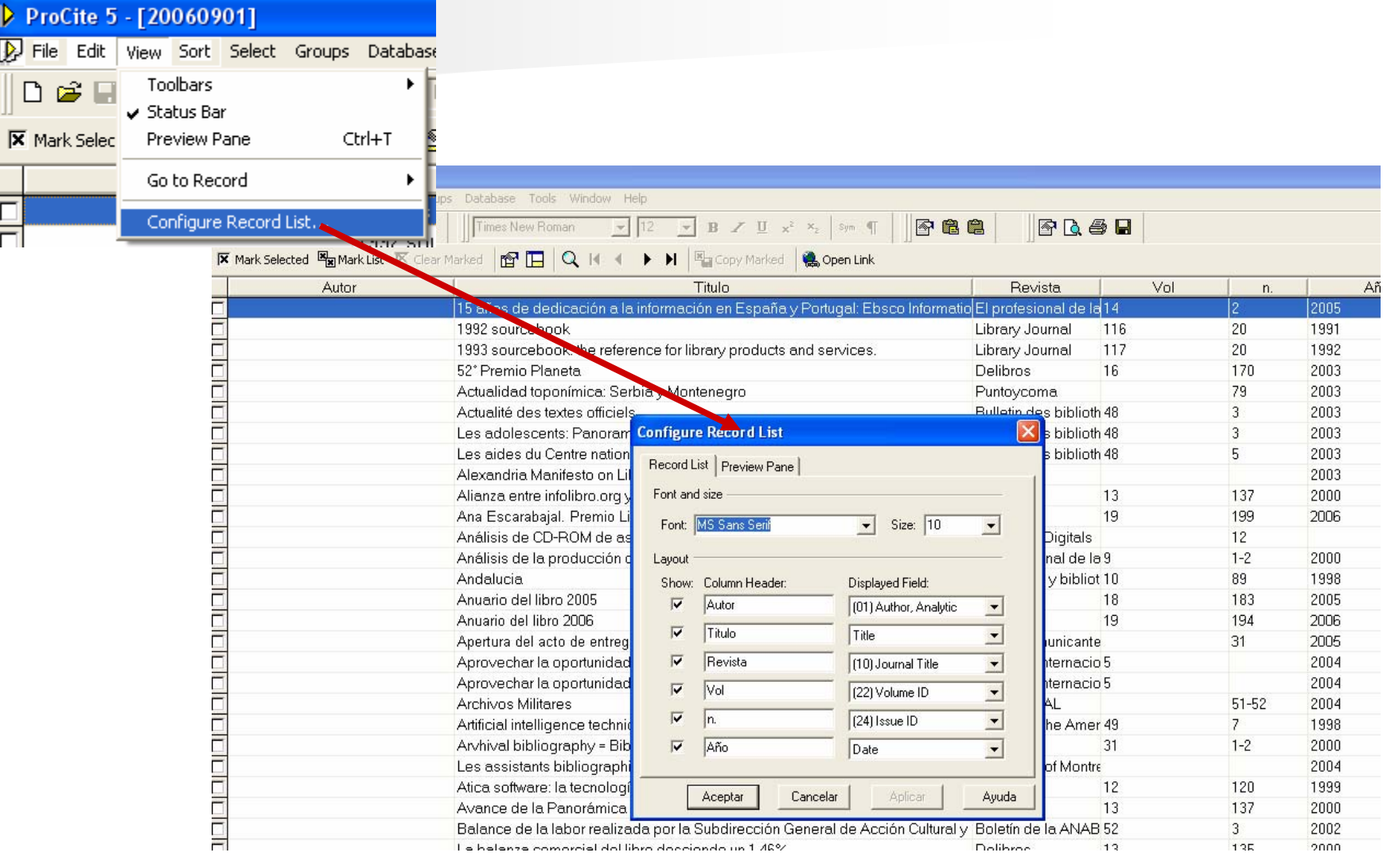

## Formatos de Entrada

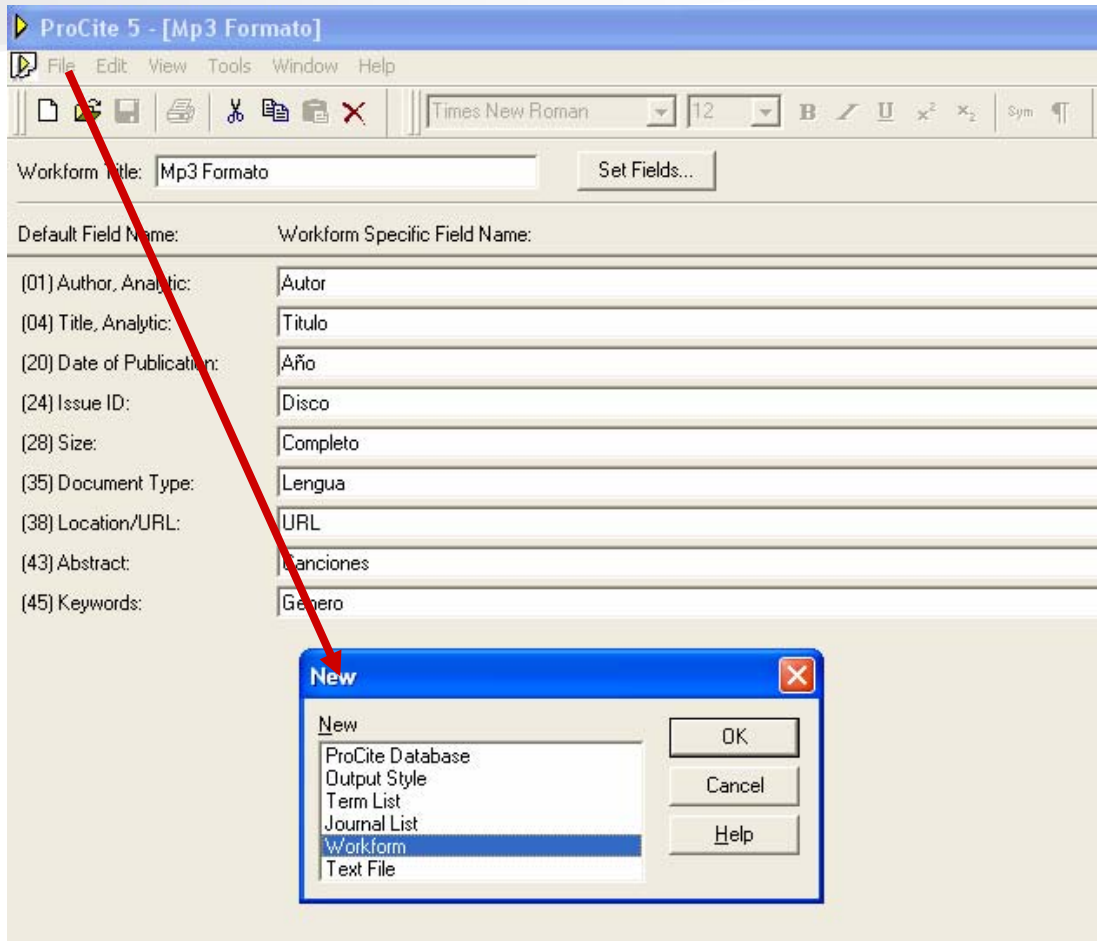

## Formatos de Salida

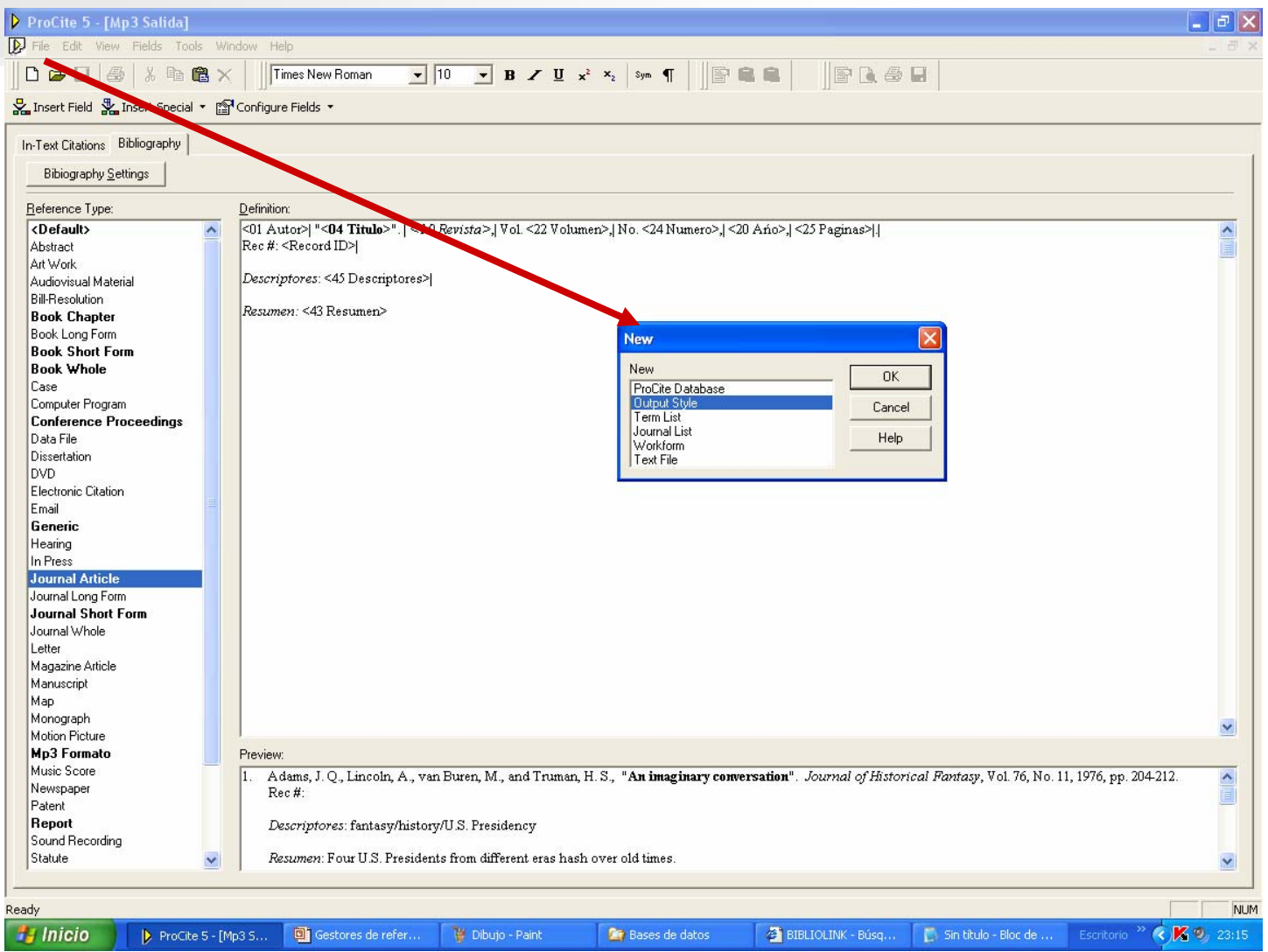

### Importa textos desde páginas WEB Importa textos desde páginas WEB

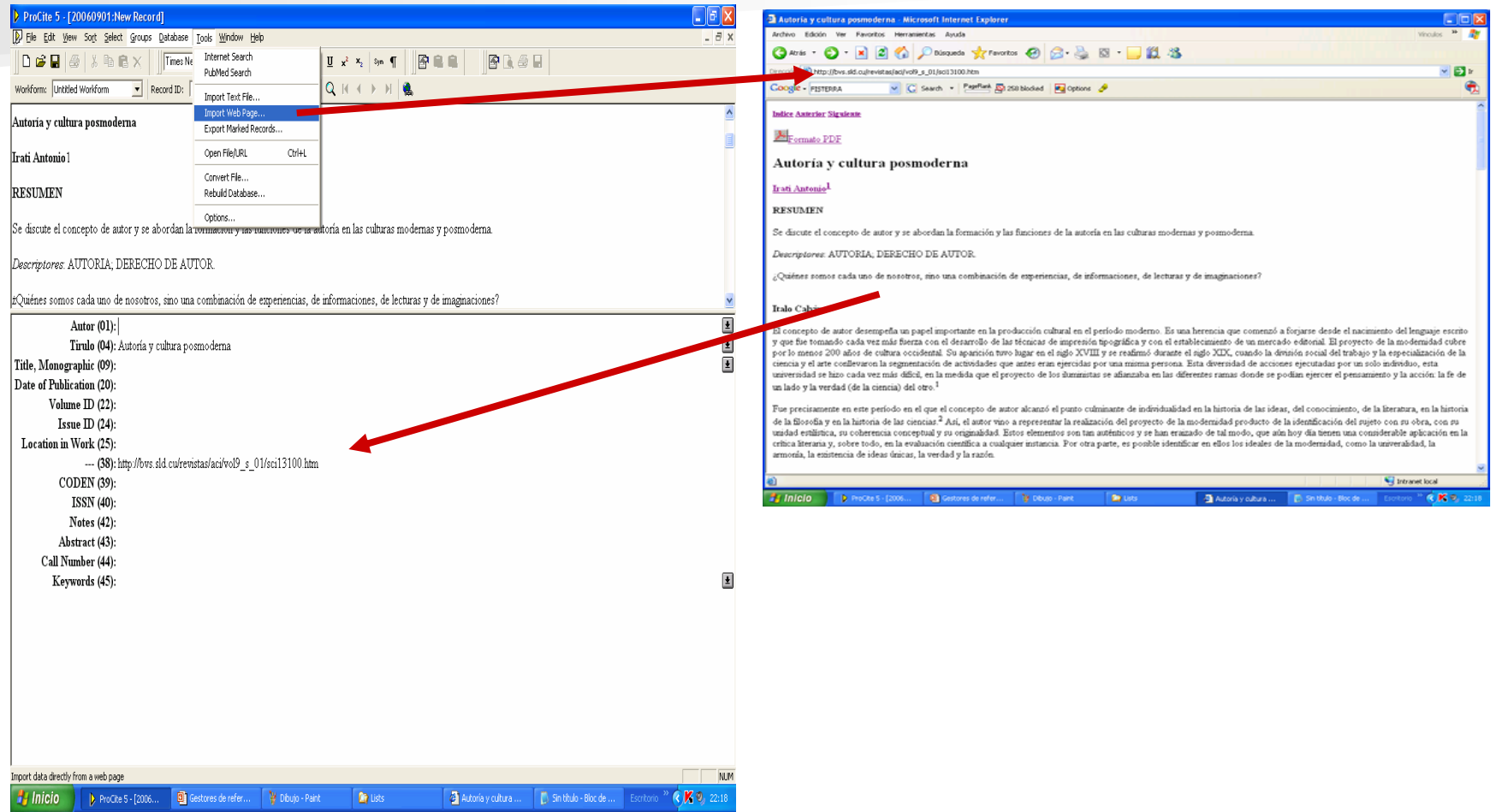

### Importa de Catálogos de **Bibliotecas**

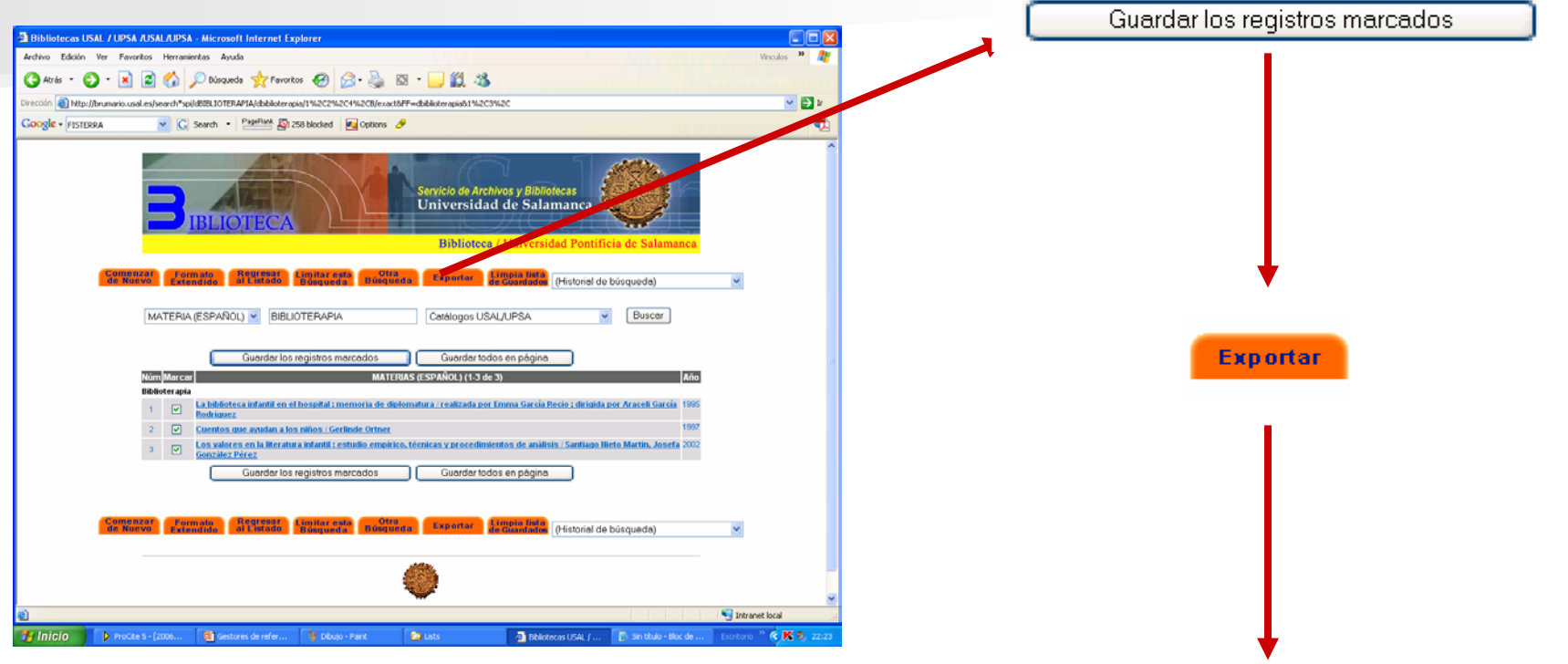

Importa registros Importa registros desde **InnoPAC InnoPACMILLENIUM MILLENIUM**

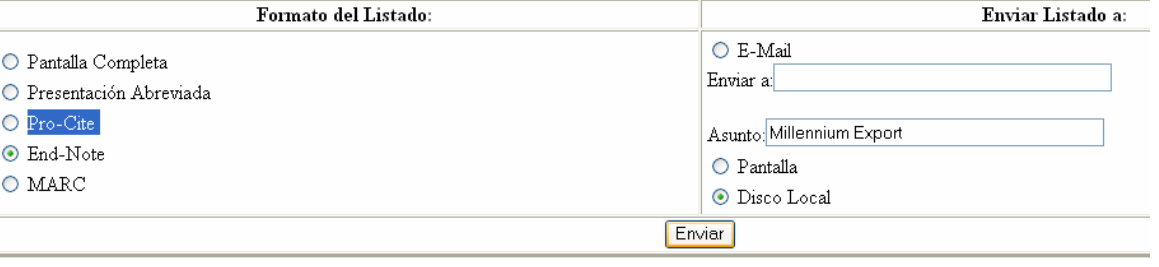

### **Importa Registros BD Importa Registros BD Comerciales Comerciales**

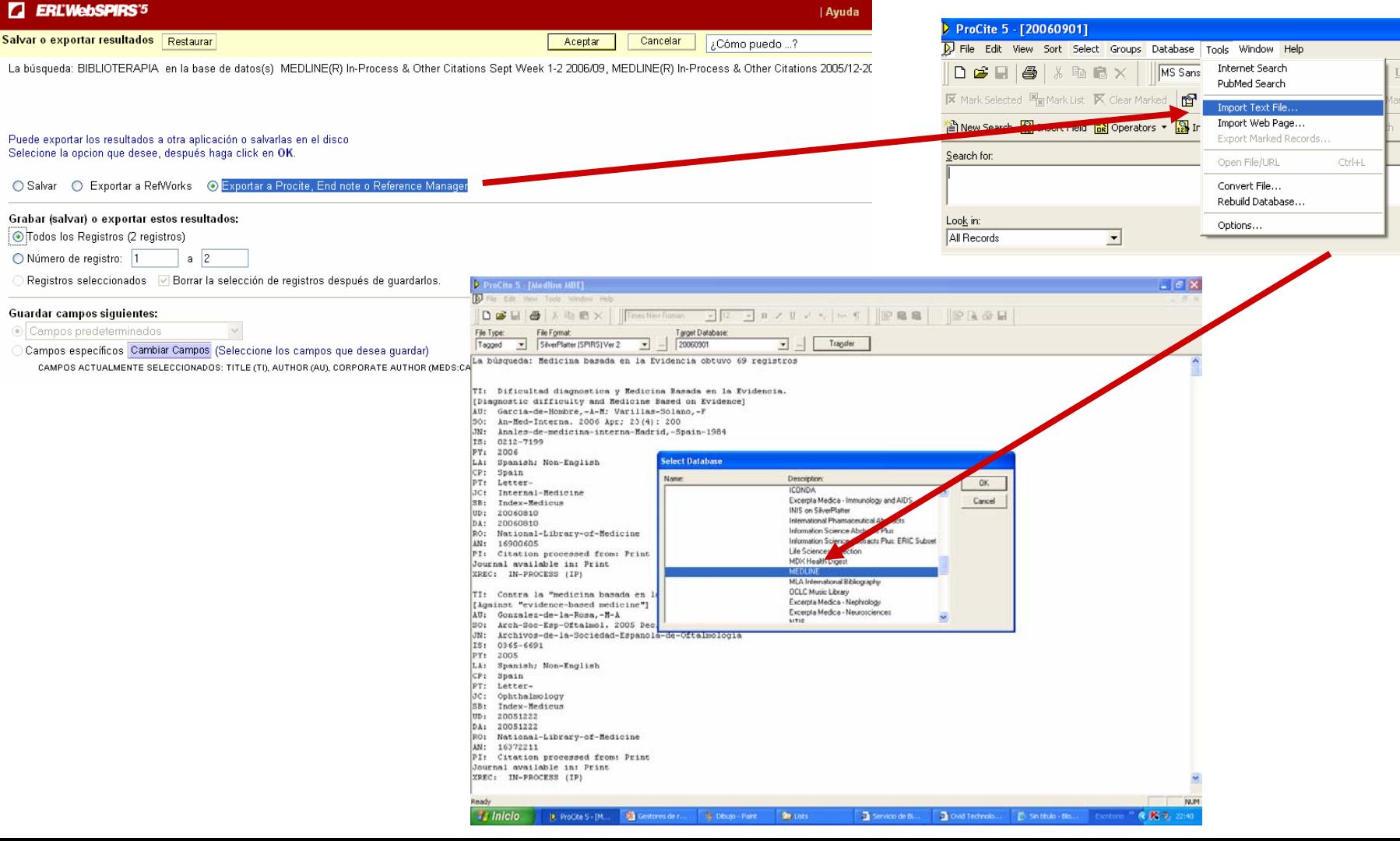

### **Importa desde Importa desde PubMED y desde y desde cualquier HOST de Internet cualquier HOST de Internet**

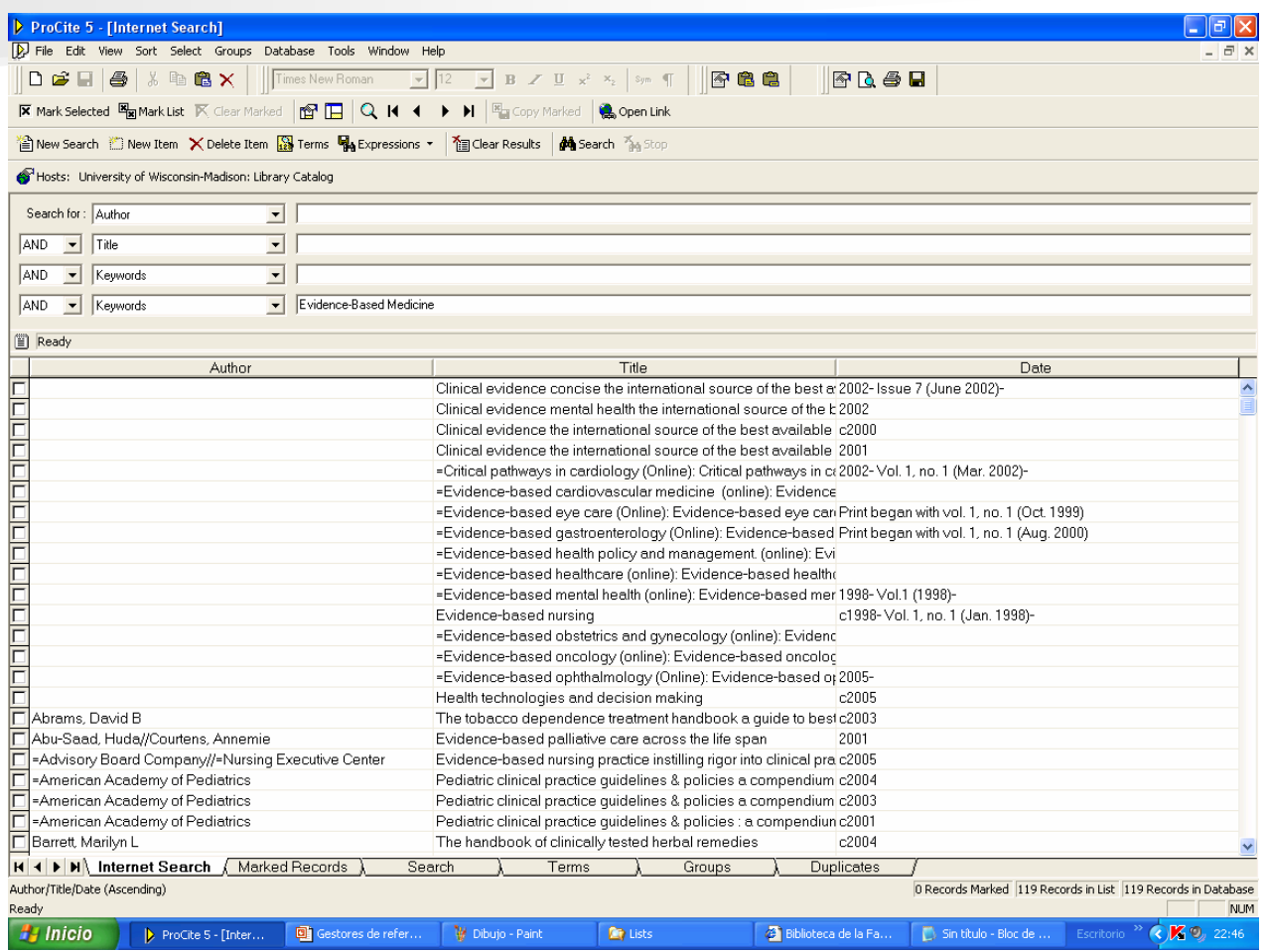

### **Importa librerías de registros Importa librerías de registros delimitadas** por comas y tabuladores.

### Permite **Importar datos de programas similares programas similares** como EndNote o Reference Manager, Microsoft Access,dBase...

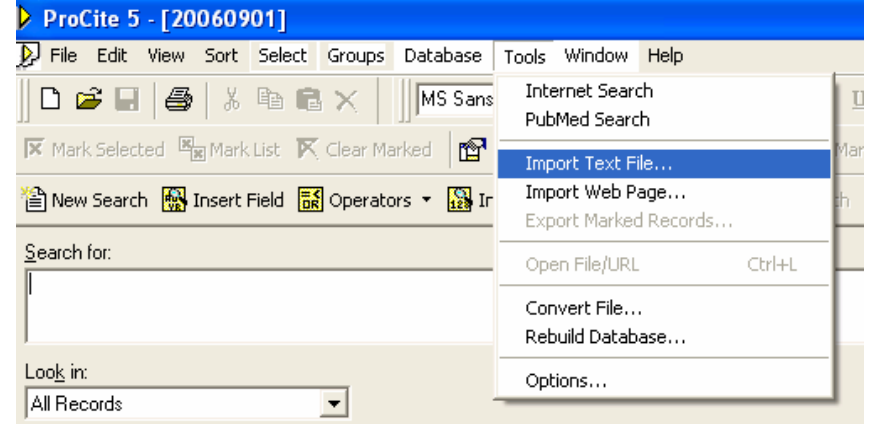

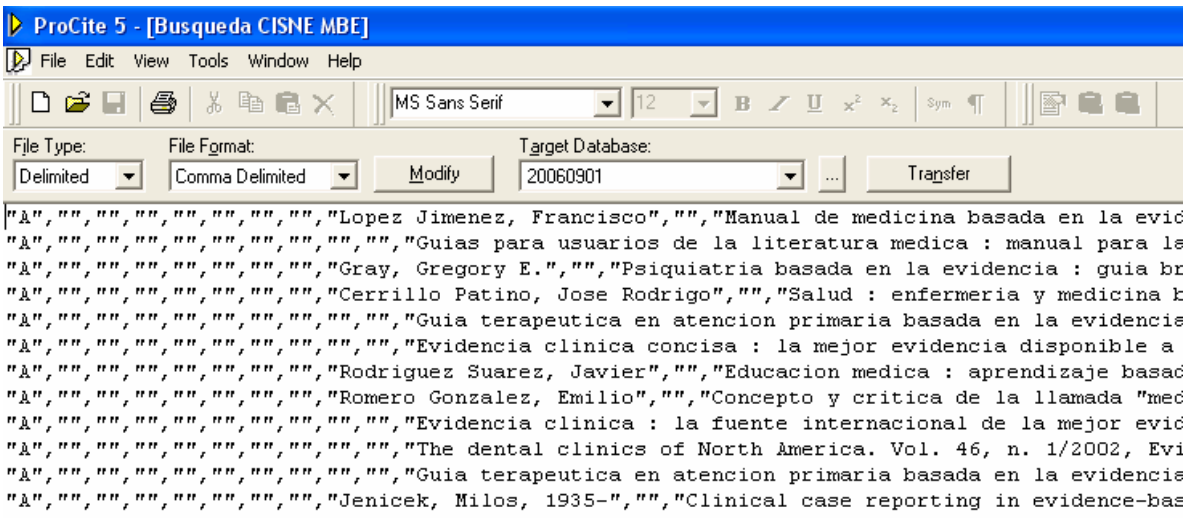

### **BIBLIOLINK BIBLIOLINK**

### **Con BIBLIOLINK BIBLIOLINK definimos definimos nostros nostros los FILTROS de EXPORTACION FILTROS de EXPORTACION**

con lo cual permite importar desde Bases de datos personales de Microsoft Access, Access, dBbase … o cualquier texto con un formato estructurado … o cualquier texto con un formato estructurado estructurados.

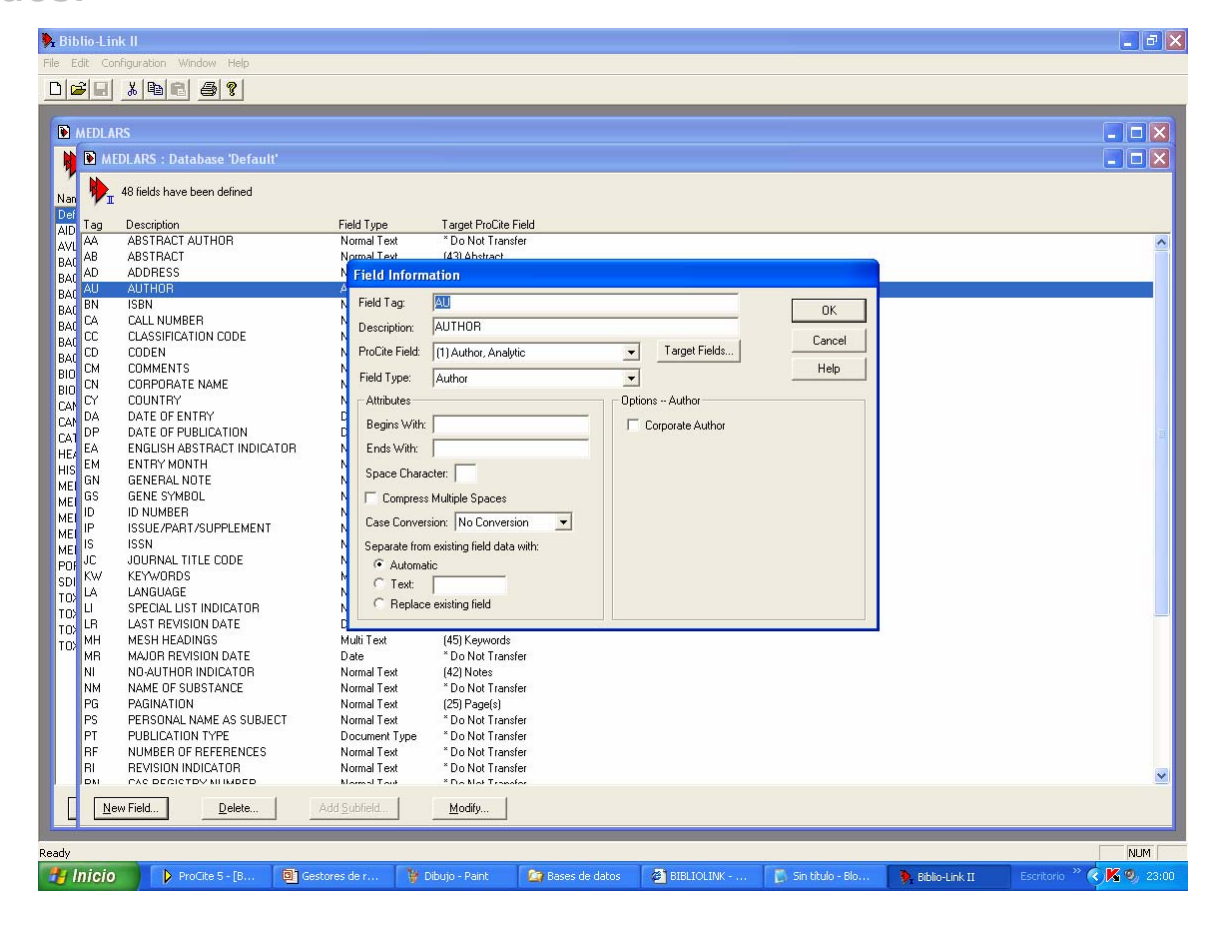

## **Características Características**

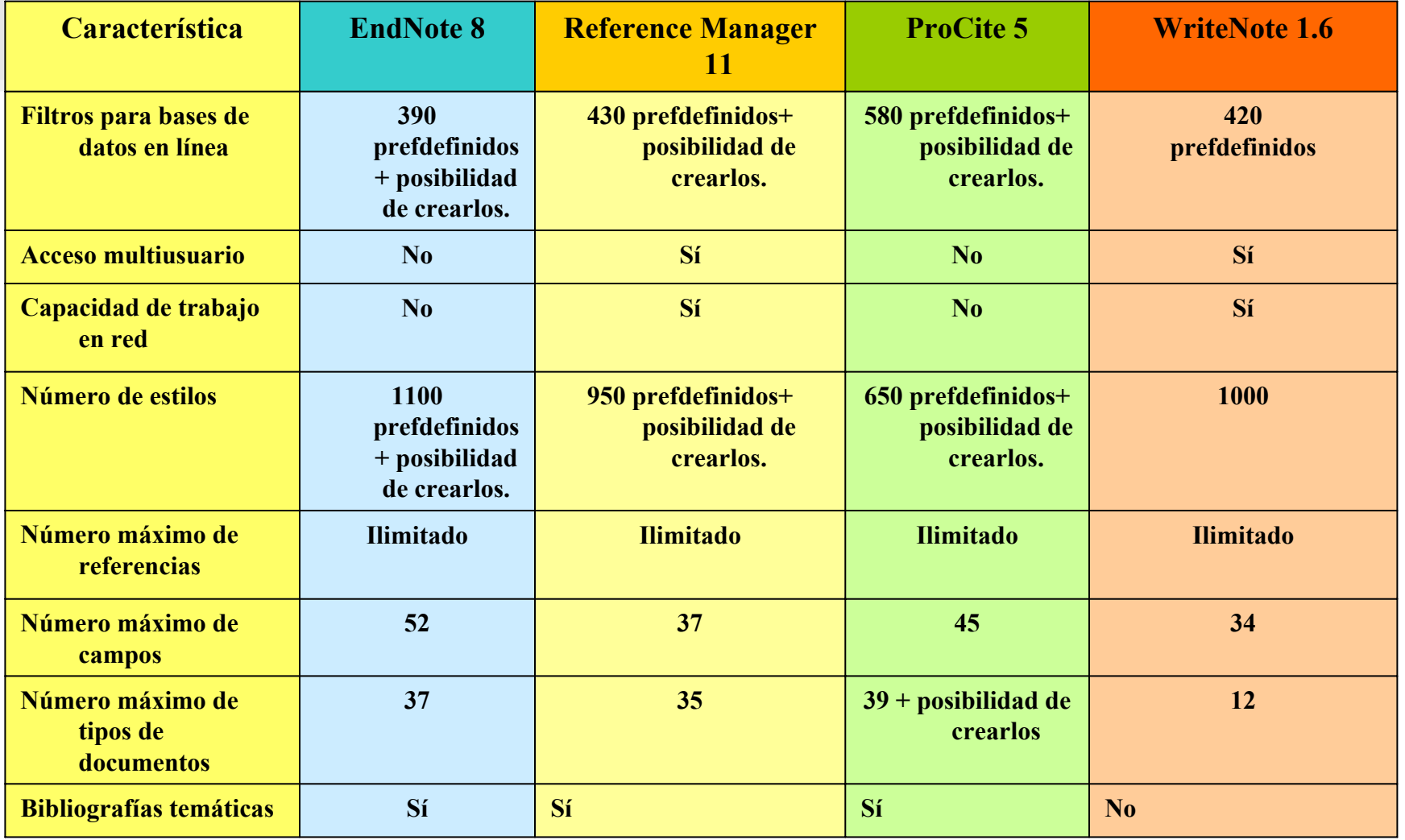

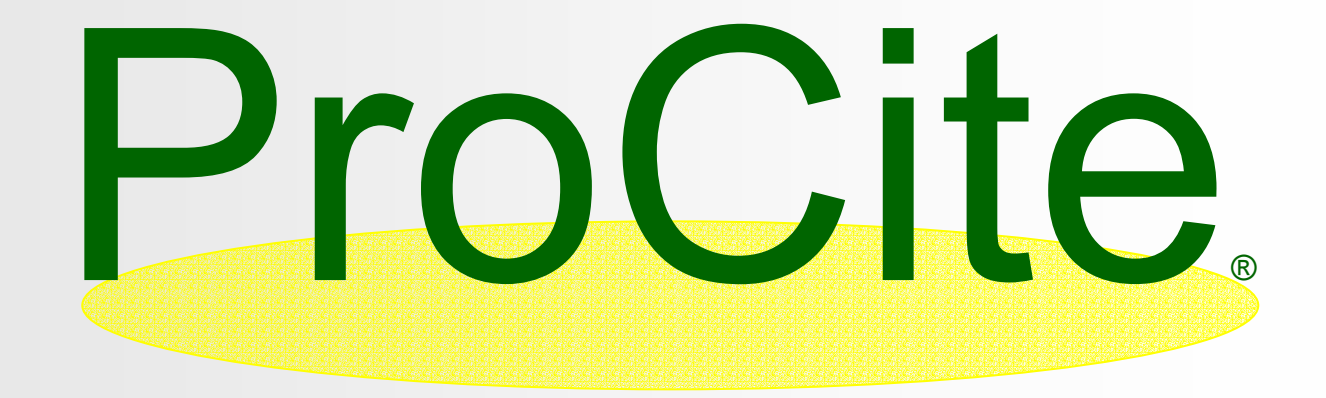

### **Sistemas gestores de referencias bibliográficas Sistemas gestores de referencias bibliográficas**

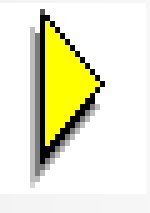

## **PRACTICAS**

### Practica 1. Explorar una base de datos existente

#### **1. ABRIR UNA BASE DE DATOS EXISTENTE**Abrir la base de datos **MEDICINA.PDT**

**2. ORDENAR RESULTADOS POR UN CAMPO**ORDENAR los registros por ORDENAR los registros por **FECHA**

#### **3. BUSQUEDAS BIBLIOGRAFICAS**

Buscar los documentos sobre **MEDICINA BASADA EN LA EVIDENCIA posteriores al año 1999** 

#### **4. EDITAR UNA BIBLIOGRAFIAEditar una bibliografía en formato Editar una bibliografía en formato VANCOUVER**

#### **5. ABRIR UN DOCUMENTO A TEXTO COMPLETO**

Abrir el documento a texto completo cuyo autor es: Abrir el documento a texto completo cuyo autor es: **Broche Candó, Juan Miguel Broche Candó, Juan Miguel**

#### **6. INSERTAR UNA BIBLIOGRAFÍA EN UN DOCUMENTO DE TEXTO**

Insertar una bibliografía al final del texto en formato ANSI en el documento: "Medicina basada en la<br>evidencia en la práctica diaria.doc"

#### **7. INSERTAR UNA CI 7. CITA A PIE DE PAGINA**

**Insertar una CITA A PIE DE PAGINA al final del primer párrafo en el mismo documento en formato APA** 

#### **8. CREAR UN FORMATO DE VISUALIZACION**

Crear un formato de visualización de información abreviada con los campos **: autor, titulo, revista, vol. n. y año** 

#### **9. CONTROL DE AUTORIDADES**

Cambiar la materia **World Wide Web** por **Paginas Web** 

### Practica 2. Incorporación de registros Practica 2. Incorporación de registros

#### **1. CREAR BASE DE DATOS**

Crear una base de datos llamada **MBE** (medicina Basada en la Evidencia)

### **2. AÑADIR REGISTROS MANUALMENTE**

Incorporar el artículo "Qué es y qué no es la Medicina Basada en Pruebas" de la página http://www.fisterra.com/mbe/mbe\_temas/11/que\_es.htm

#### **3. INCORPORAR REGISTROS DE OTRA BASE DE DATOS de PROCITE**

Incorporar los registros sobre **MEDICINA BASADA EN LA EVIDENCIA** de la Base de datos **MEDICINA.PDT** 

#### **4.INCORPORAR REGISTROS MEDIATE z39-50**

Buscar a través del INTERNET SEARCH registros sobre Evidence-Based Medicine en la University of **Wisconsin-Madison** e incorporar los registros a nuestra base de datos

#### **5. INCORPORAR REGISTROS DESDE BASES DE DATOS COMERCIALES**

Buscar documentos sobre **MEDICINA BASADA EN LA EVIDENCIA en español en Medline** http://sabus.usal.es/basesdedatos.htm y transferirlos a la base de datos MBE

#### **6. INCORPORAR REGISTROS DESDE EL CATALOGO DE UNA BIBLIOTECA**

Incorporar registros sobre MBE del catálogo **CISNE de la Universidad Complutense** http://cisne.sim.ucm.es/

### **7. INCORPORAR UN ARTICULO MEDIANTE WEB**

**Medicina basada en la evidencia: un reto para el médico contemporáneo**

http://bys.sld.cu/revistas/aci/vol11\_6\_03/aci02603.htm